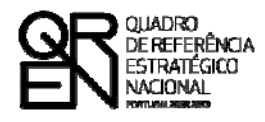

**UNIÃO EUROPEIA** Fundo Europeu de Desenvolvimento Regional

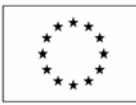

# GUIA DO FORMULÁRIO

### **SISTEMA DE INCENTIVOS À INVESTIGAÇÃO E DESENVOLVIMENTO TECNOLÓGICO**

### **PROJECTOS DE I&DT COLECTIVA**

**(AAC 13/SI/2008)**

**PO FACTORES DE COMPETITIVIDADE**

**PO REGIONAL DO NORTE ● PO REGIONAL DO CENTRO ● PO REGIONAL DO ALENTEJO PO REGIONAL DE LISBOA ● PO REGIONAL DO ALGARVE**

Edição: 24 de Novembro de 2008

### **POIA DO FORMOLAIRE GUIA DO FORMULÁRIO**

*Este guia tem como objectivo auxiliar os promotores no preenchimento do Formulário de Candidatura ao Sistema de Incentivos à I&DT - Projectos de I&DT Colectiva* 

### **SISTEMA DE INCENTIVOS À INVESTIGAÇÃO E DESENVOLVIMENTO TECNOLÓGICO**

**PO REGIONAL DO NORTE ● PO REGIONAL DO CENTRO ● PO REGIONAL DO ALENTEJO PO REGIONAL DE LISBOA ● PO REGIONAL DO ALGARVE**

### **PROJECTOS DE I&DT COLECTIVA**

**(AAC 13/SI/2008)**

**Programa Operacional Factores de Competitividade**

Rua Rodrigues Sampaio, 13 1169-028 LISBOA Telf. 213 112 100 Fax: 213 112 197 E-mail: [pofc@gabprime.org](mailto:pofc@gabprime.org) [http://www.pofc.qren.pt](http://www.pofc.qren.pt/)

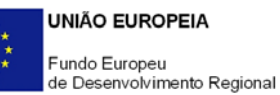

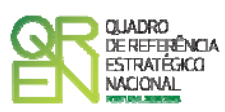

### **GUIA DE FORMULÁRIO SISTEMA DE INCENTIVOS À INVESTIGAÇÃO E DESENVOLVIMENTO TECNOLÓGICO**

PROJECTOS DE I&DT COLECTIVA (AAC 13/SI/2008)

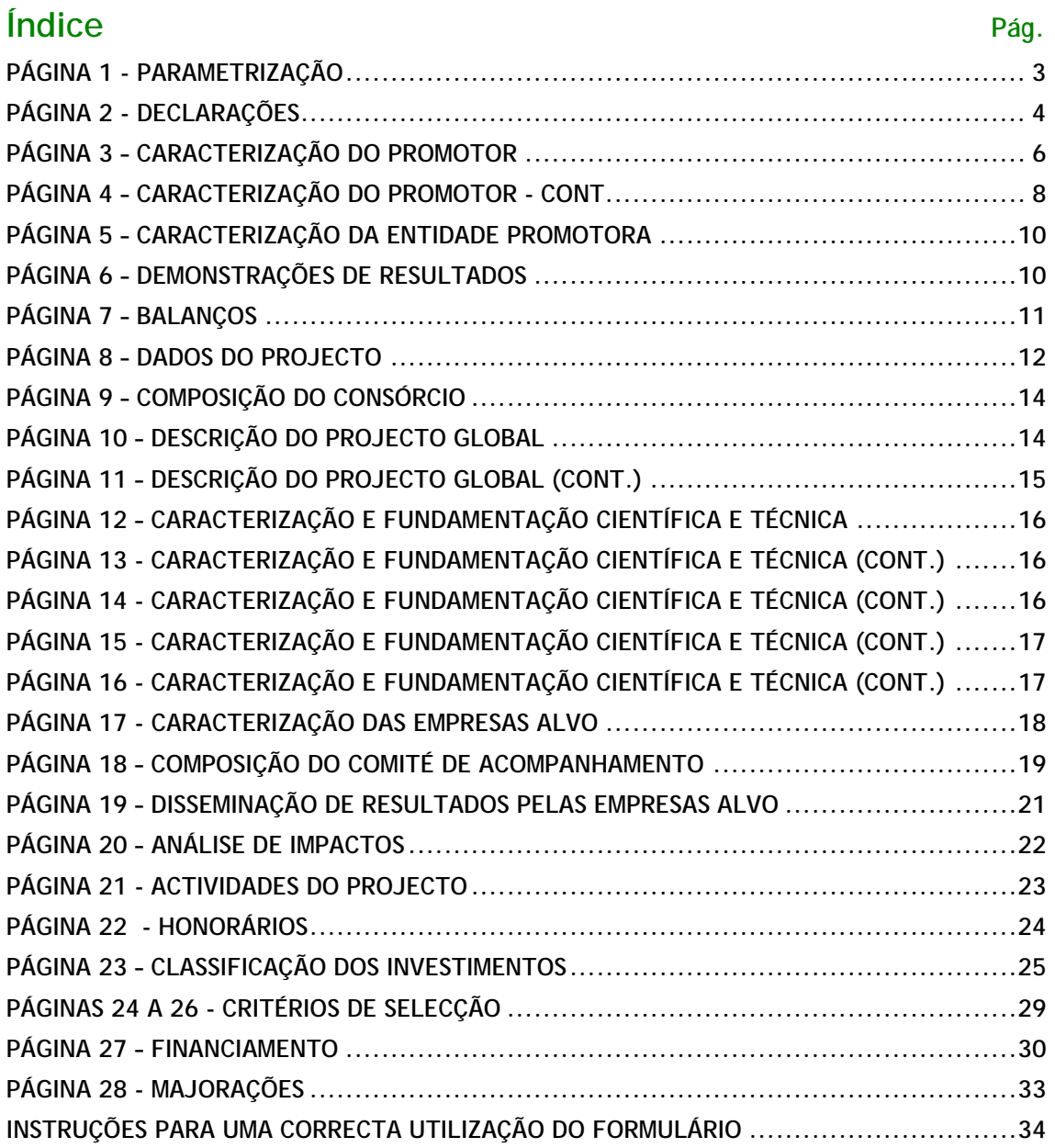

1

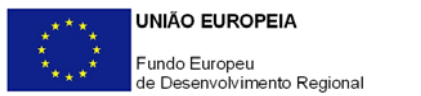

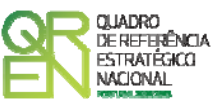

*O formulário electrónico de candidatura dispõe de um mecanismo automático de verificação de versões. Para funcionar correctamente, o equipamento onde o formulário está instalado necessita de ter acesso à Internet.* 

*Para desligar o mecanismo desmarque a caixa "Mostrar esta janela no arranque do formulário", clique em "Verificar" e a seguir feche a janela da verificação.* 

*Caso queira fazer nova verificação, clique no ícone correspondente ou utilize no Menu Principal a opção "Verificar versão".* 

*Se acede à Internet com proxy (pergunte ao administrador do seu sistema) digite o endereço do proxy e a porta respectiva antes de fazer a verificação. Se não, deixe os referidos campos em branco.* 

<span id="page-4-0"></span>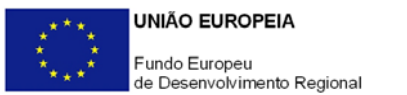

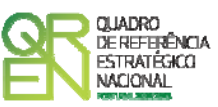

### **PARAMETRIZAÇÃO**

**PÁGINA 1 - PARAMETRIZAÇÃO**

### **Parametrização**

• **Ano de Referência** 

Ano da recepção da candidatura.

• **Projecto de Regime Especial** 

Apenas aplicável no âmbito do Regulamento do Sistema de Incentivos à Inovação.

• **Enquadramento em Estratégias de Eficiência Colectiva** 

Matéria não aplicável nos actuais Avisos de Abertura de Concurso.

• **Fundamentação do enquadramento no Aviso de Abertura e, quando aplicável, na Estratégia de Eficiência Colectiva Seleccionada** 

A entidade promotora deve fundamentar o enquadramento da candidatura no Aviso de Abertura de Concurso correspondente ao diploma regulamentar do respectivo sistema de incentivos e tipologia de projecto.

<span id="page-5-0"></span>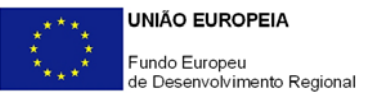

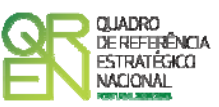

### **DECLARAÇÕES**

### **PÁGINA 2 - DECLARAÇÕES**

### **Declarações de Compromisso**

### **1. Geral**

Deve assinalar a opção de acordo ou desacordo, quanto à utilização dos dados da candidatura para finalidades integradas no âmbito do QREN, seleccionando Sim ou Não, assinalando também, a veracidade das informações referidas, quer no formulário, quer ao nível dos pressupostos utilizados na definição do projecto.

**Excluem-se do âmbito deste consentimento a Síntese do Projecto efectuada na página 12 do formulário de candidatura que poderá ser objecto de divulgação alargada fora da rede QREN atendendo à natureza colectiva da presente tipologia de projecto.**

### **2. Condições Gerais de Elegibilidade do Promotor e do Projecto**

Deve indicar que tomou conhecimento das condições gerais de elegibilidade do promotor e do projecto, constantes do Enquadramento Nacional (Art.ºs 11.º e 12.º do Decreto-Lei n.º 287/2007, de 17 de Agosto [http://www.incentivos.qren.pt/document/Decreto\\_Lei\\_287\\_07.pdf\)](http://www.incentivos.qren.pt/document/Decreto_Lei_287_07.pdf), bem como assinalar, que declara cumprir ou encontrar-se em situação de cumprir as referidas condições.

### **3. Condições Específicas de Elegibilidade do Promotor e do Projecto**

Deve indicar que tomou conhecimento das condições específicas de elegibilidade do promotor e do projecto, constantes do Regulamento do Sistema de Incentivos à Investigação e Desenvolvimento Tecnológico (Portaria n.º 1462/2007, de 15 de Novembro - [http://www.incentivos.qren.pt/document/Portaria1462\\_07.pdf](http://www.incentivos.qren.pt/document/Portaria1462_07.pdf),

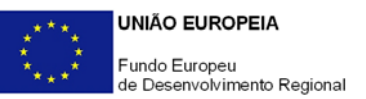

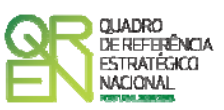

alterada e republicada pela Portaria n.º 711/2008, de 31 de Julho [http://www.incentivos.qren.pt/document/Portaria\\_711\\_08.pdf](http://www.incentivos.qren.pt/document/Portaria_711_08.pdf)) e no Aviso para Apresentação de Candidaturas n.º 13/SI/2008 (http://www.incentivos.qren.pt/document/20080901\_AAC13\_SIIDTColectiva.pdf), assinalando, também, que declara cumprir ou encontrar-se em situação de cumprir nos prazos estabelecidos, as referidas condições, assim como comprovar esse cumprimento.

### **4. Obrigações das Entidades Beneficiárias**

Deve assinalar o respectivo quadrado, caso se encontre ou não obrigado ao cumprimento dos normativos legais em matéria de contratação pública para a execução dos projectos.

Deve assinalar que tomou conhecimento, declarando encontrar-se em condições de cumprir com as obrigações das entidades beneficiárias nos termos do Art.º 13.º do Enquadramento Nacional (Decreto-Lei n.º 287/2007, de 17 de Agosto), da Portaria que regulamenta o Sistema de Incentivos e do correspondente Aviso para Apresentação de Candidaturas, com destaque para o cumprimento, quando aplicável, dos normativos legais em matéria de contratação pública no âmbito da execução dos projectos.

### **Observações:**

Espaço reservado a texto, para ocorrências que considere pertinentes relativamente ao teor das suas declarações, assinaladas nos n.ºs 1 a 4 anteriores.

<span id="page-7-0"></span>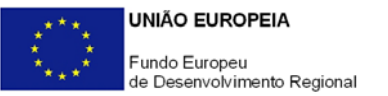

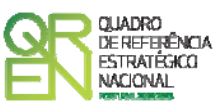

### **CARACTERIZAÇÃO DO PROMOTOR**

### **PÁGINA 3 – CARACTERIZAÇÃO DO PROMOTOR**

### **Caracterização do Promotor**

### **Identificação do Promotor**

- *Nº de Identificação Fiscal e Nome ou Designação Social* Identificação completa e obrigatória, de acordo com o Cartão do Registo Nacional de Pessoas Colectivas.
- *Código Postal* O Código Postal deve ser correctamente indicado e, em caso de dúvida, podem ser consultados os serviços dos CTT ou o respectivo *site* na *Internet* – [www.ctt.pt](http://www.ctt.pt/) . O Código Postal deve conter 4 dígitos iniciais, acrescidos de um sub-código de 3 dígitos, seguido da Designação Postal. Exemplo: 1208-148 LISBOA.
- *URL*  "(Uniform Resource Locator)" Endereço electrónico na *Internet*.
- *Tipologia de Beneficiário*  Pretende-se que seja seleccionada a caracterização jurídica que corresponda à da entidade promotora do investimento, na data da candidatura. Atendendo à presente tipologia de projecto, a única opção admissível é "Associações Empresariais".
- *Fins Lucrativos* Assinalar conforme aplicável.
- *Data de Constituição/Data de Início da Actividade* Indicar as datas no formato aaaa-mm-dd .
	- *Data de Constituição*  Data que consta no registo da Conservatória do Registo Comercial. Indicar a data no formato aaaa-mm-dd.
	- *Data de Início da Actividade*  Data que consta no modelo entregue nos serviços da Direcção Geral de Impostos. Indicar a data no formato aaaa-mm-dd.
- *Património Associativo* Mencionar o valor do Património Associativo actual do Promotor, constante do contrato de sociedade/pacto social ou da sua última alteração.

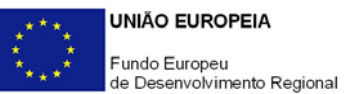

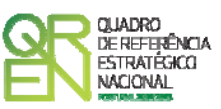

### **Contactos do Promotor para efeitos do projecto**

*Dados de contacto diferentes dos da Sede Social?* Caso responda afirmativamente, preencher obrigatoriamente os respectivos campos.

### **Entidade Consultora Responsável pela Elaboração da Candidatura**

Se a candidatura foi elaborada por uma entidade consultora, os campos de identificação e de contacto respeitantes a essa entidade, devem ser obrigatoriamente preenchidos.

### **Actividade(s) Económica(s) do Promotor**

- Devem ser indicadas as CAE Classificação Portuguesa das Actividades Económicas do Promotor, por ordem decrescente de importância no volume de negócios (soma das Vendas de Produtos e Mercadorias com a Prestação de Serviços), do ano pré-projecto, o qual corresponde ao último exercício económico anterior à data da candidatura.
- No campo **CAE**, surgirá uma lista de n.ºs constituídos por cinco dígitos correspondente ao Código da Actividade Económica, de acordo com a CAE - Rev. 3 (Decreto-Lei n.º 381/2007, de 14 de Novembro). Deverão ser escolhidos os n.ºs aplicáveis ao Promotor, representativos da actividade económica principal e das secundárias que, no seu conjunto, representem 100% do volume de negócios.
- Será automaticamente preenchida, a **Designação** correspondente aos n.ºs da CAE anteriormente inseridos.

### **Localização dos Estabelecimentos do Promotor**

- Pretende-se, com este quadro, conhecer a **Designação** e a localização (**Freguesia, Concelho, Zona NUT II e País**) dos estabelecimentos/empreendimentos actuais do Promotor. Deverá ser preenchida uma linha por cada estabelecimento/empreendimento, mesmo quando localizados em igual Concelho;
- No caso de um estabelecimento/empreendimento se encontrar localizado no estrangeiro, deverá indicar-se o respectivo **País**.
- A coluna **NUT II** é automaticamente preenchida ou fica não activa, em função da

<span id="page-9-0"></span>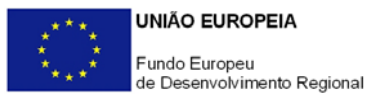

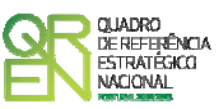

informação introduzida nas colunas anteriores.

### **PÁGINA 4 – CARACTERIZAÇÃO DO PROMOTOR - CONT.**

### **Distribuição dos Postos de Trabalho por Níveis de Habilitações**

Para entidades promotoras com início de actividade em anos anteriores ao da candidatura, indicar na estrutura de níveis de qualificação/habilitação, o n.º de trabalhadores, homens e mulheres que, de acordo com a informação reportada ao último mês do ano anterior ao da candidatura, se encontravam em cada uma das situações. Para orientação de preenchimento pode ser consultada a seguinte tabela:

**Quadro de Pessoal** (Dossier de Especificações Técnicas, elaborado pelo Gabinete de Estratégia e Planeamento do Ministério do Trabalho e Segurança Social). Tabela dos Níveis de Habilitações Escolares – Contratos de trabalho de âmbito nacional.

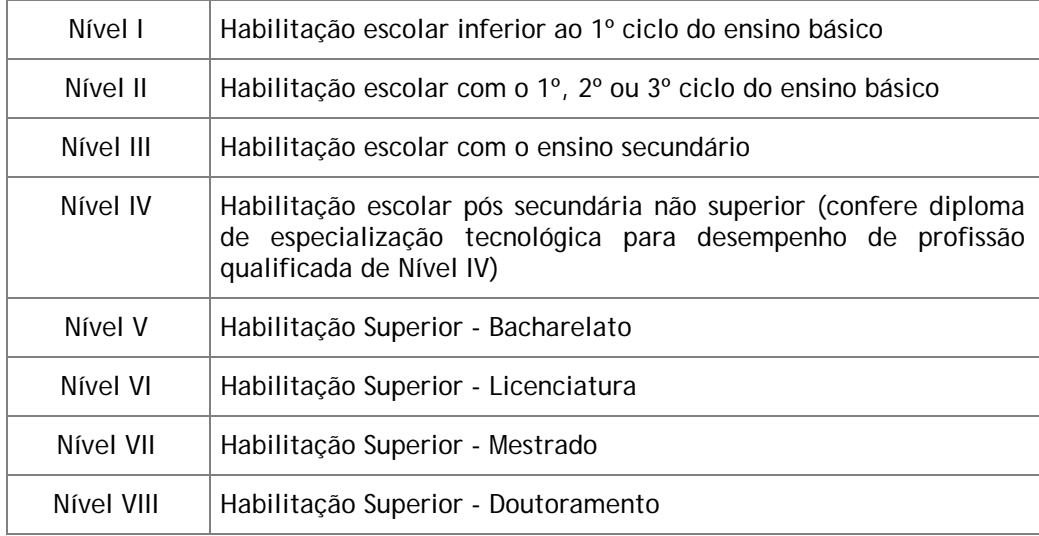

### **Dados para Cálculo da Autonomia Financeira**

A entidade promotora deve assinalar se possui ou não, Balanço Intercalar para verificação da situação económico-financeira equilibrada, bem como a data desse Balanço Intercalar.

Saliente-se que, para cálculo da autonomia financeira, será utilizado o balanço referente ao final do exercício anterior ao da data da candidatura ou um Balanço Intercalar posterior, mas reportado no máximo à data da candidatura, e legalmente certificado por um ROC.

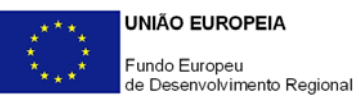

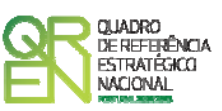

Nota: A data do Balanço Intercalar e o quadro "Valores a considerar para a Autonomia Financeira" apenas deverão ser preenchidos se existir um Balanço intercalar certificado por um ROC para verificação da situação económico-financeira equilibrada.

Na presença de balanço intercalar, indique **Total do Activo Líquido**, **Total do Capital Próprio**, **Suprimentos** e **Suprimentos a Consolidar**. Note-se que o capital próprio da entidade promotora pode incluir os suprimentos, desde que estes venham a ser incorporados em capital próprio até à data de celebração do contrato.

### **Regime de IVA**

O promotor deve assinalar o regime de IVA a que está sujeito. O Imposto sobre o Valor Acrescentado (IVA) é considerado despesa elegível apenas quando for efectiva e definitivamente suportado pelo beneficiário, ou seja, sempre que não possa ser recuperável.

#### **Proveitos Diferidos**

Identificar os **projectos encerrados** cujo valor dos **proveitos diferidos correspondentes a subsídios ao investimento não reembolsáveis** deve ser adicionado ao capital próprio do promotor para efeitos de cálculo do indicador de autonomia financeira, nos termos do n.º 5 do Anexo A do Regulamento do Sistema de Incentivos à I&DT.

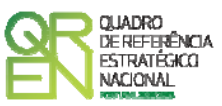

### <span id="page-11-0"></span>**CARACTERIZAÇÃO DA ENTIDADE PROMOTORA**

### **PÁGINA 5 – CARACTERIZAÇÃO DA ENTIDADE PROMOTORA**

### **Caracterização da Entidade Promotora**

Pretende-se uma descrição sumária da entidade promotora, com destaque para os seguintes aspectos:

- Historial/evolução;
- Principais agregados representados: sectores/mercados, seu dimensionamento em termos de n.º de empresas, volume de negócios anual e n.º de trabalhadores (valores globais e médios por empresa) e nível médio de qualificações, intensidade tecnológica, focalização em *clusters* relevantes, dimensão média das empresas representadas, estrutura e verticalização da indústria, bem como outros parâmetros relevantes para caracterizar o contexto da intervenção da associação;
- Representatividade face aos agregados representados tendo como referência o n.º de associados e os parâmetros de avaliação acima indicados;
- Dinamização de anteriores projectos de I&DT e acções inovadoras e principais resultados obtidos, identificando também o nível de intervenção e envolvimento da associação (técnico e financeiro);
- Objectivos e capacidades relacionadas com o projecto: identificar os seus objectivos e as linhas estratégias que perseguidas, incluindo recursos e capacidades de que dispõe e que constituem um valor acrescentado para o projecto. Em síntese, trata-se de apresentar de forma sumariada o perfil curricular da associação em áreas relevantes para o projecto.

### **PÁGINA 6 – DEMONSTRAÇÕES DE RESULTADOS**

### **Demonstrações de Resultados Históricas e Previsionais**

O quadro deve ser preenchido com os dados correspondentes aos três anos (históricos) anteriores ao ano da candidatura (2008), assim como com os dados relativos aos anos de implementação do projecto e ao primeiro exercício após a sua conclusão.

<span id="page-12-0"></span>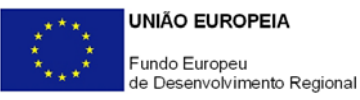

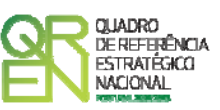

Caso o Promotor não possua contabilidade organizada no ano anterior à data da candidatura, ou tratando-se de uma entidade recém constituída, não será necessário efectuar o preenchimento do quadro relativamente aos anos históricos.

Porém, em todas as situações, é obrigatória a apresentação dos dados previsionais.

### **PÁGINA 7 – BALANÇOS**

### **Balanços Históricos e Previsionais**

O quadro deve ser preenchido com os dados correspondentes aos três anos (históricos) anteriores ao ano da candidatura (2008), assim como com os dados relativos aos anos de implementação do projecto e ao primeiro exercício após a sua conclusão.

Caso o Promotor não possua contabilidade organizada no ano anterior à data da candidatura, ou tratando-se de uma entidade recém constituída, não será necessário efectuar o preenchimento do quadro relativamente aos anos históricos.

Porém, em todas as situações, é obrigatória a apresentação dos dados previsionais.

<span id="page-13-0"></span>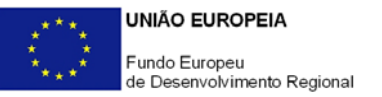

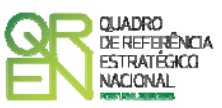

## **CARACTERIZAÇÃO DO PROJECTO**

### **PÁGINA 8 – DADOS DO PROJECTO**

### **Identificação do Projecto**

- No campo **Acrónimo** indicar uma designação abreviada para o projecto;
- No campo **N.º da Proposta de Pré-qualificação** inserir o n.º da correspondente candidatura apresentada e aprovada na fase de pré-qualificação de projectos de I&DT Colectiva ao abrigo do Aviso para Apresentação de Candidaturas n.º 10/SI/2008;
- No campo **Designação** descrever sucintamente o projecto que pretende realizar. Exemplo: Desenvolvimento de um protótipo de um sistema de bilhética;
- No campo **Áreas Científicas e Tecnológicas** seleccionar da lista a(s) principal(ais) área(s) em que o projecto se insere por ordem decrescente de importância, até um máximo de 3 áreas, sendo que sempre que escolher "Outras" deve indicar quais;
- No campo **Sectores de Aplicação/ Mercados Alvo da Tecnologia** seleccionar o(s) principal(ais) sector(es) de aplicação do projecto, sendo que sempre que escolher "Outros" deve indicar quais.

### **Responsável pelo Projecto**

Indicar o Nome, Função, número de Telemóvel e E-mail para contacto.

### **Inserção em Redes e Programas Internacionais de I&D**

Indicar se o projecto está inserido em Redes e/ou Programas Internacionais de I&D e, caso afirmativo, identificar o seu âmbito internacional caracterizando-o quanto aos seguintes aspectos:

- **Rede/ Programa** internacional, destacando-se, a título de exemplo, o Programa CORNET (ERA-NET);
- **Designação do Projecto** no âmbito da parceria internacional;
- **Data de Aprovação**, quando aplicável;
- **N.º de Contrato** ou código do projecto no contexto internacional, quando aplicável.

Note-se que os projectos candidatos ao Sistema de Incentivos à I&DT não podem beneficiar de outros apoios públicos, nacionais ou comunitários.

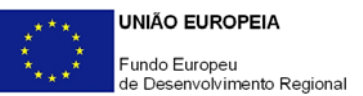

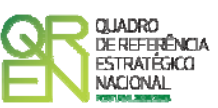

Indicar, igualmente, se o **projecto respeita à participação nacional num projecto/rede de I&D colectiva internacional**. Caso responda afirmativamente, será activada a secção **Projecto Internacional** do formulário de candidatura onde se pretende uma contextualização do projecto internacional, nomeadamente objectivos, composição do consórcio promotor, principais actividades e recursos e investimentos envolvidos.

### **Calendarização e Investimento**

Introduzir a data de início e a data de conclusão do projecto, no formato aaaa-mm-dd. O n.º de meses é de preenchimento automático.

Os campos **Investimento Total** e **Investimento Elegível** são preenchidos automaticamente a partir do **Quadro de Investimentos** (página 23).

### **Actividade(s) Económica(s) do Projecto**

No campo **CAE**, surgirá uma lista de CAE a cinco dígitos correspondente ao Código da Actividade Económica, de acordo com a Classificação Portuguesa das Actividades Económicas em vigor, devendo ser escolhidos os números aplicáveis ao projecto por ordem decrescente de representatividade da actividade a desenvolver que, no seu conjunto, representem 100% do investimento do projecto.

No campo **Designação**, será automaticamente preenchida a respectiva designação, correspondente aos números anteriormente introduzidos.

<span id="page-15-0"></span>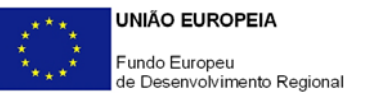

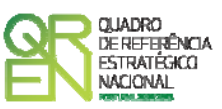

### **PROJECTO INTERNACIONAL**

Esta secção do formulário de candidatura é activada apenas quando se tratar de projecto internacional, ou seja, quando se reportar à participação nacional num projecto ou rede de I&D colectiva internacional, situação assinalada no quadro **Inserção em Redes e Programas Internacionais de I&D** da página 8/1 do formulário.

### **PÁGINA 9 – COMPOSIÇÃO DO CONSÓRCIO**

### **Composição do Consórcio**

Caracterizar as entidades presentes no consórcio promotor do projecto internacional, salientando os seguintes aspectos:

- Entidade coordenadora/líder do consórcio;
- Dados gerais das entidades envolvidas: designação social, tipo de entidade (associação empresarial ou de outra natureza, empresa, instituição de I&D, universidade, centro tecnológico, etc.), país, endereço de *Internet* (URL), sectores de actividade e/ou agregados representados e/ou sectores visados na sua intervenção/objecto social, n.º e natureza dos associados e respectiva classificação dimensional (quando aplicável);
- Complementaridade de competências e recursos;
- Investimento e principais despesas associadas à participação no projecto.

### **PÁGINA 10 – DESCRIÇÃO DO PROJECTO GLOBAL**

### **Descrição do Projecto Global**

Descrever o projecto internacional com destaque para os seguintes aspectos:

- Necessidades, objectivos e metas visados;
- Natureza colectiva e sectores/empresas ou outros agregados beneficiários;
- Descrição técnica e científica e estado da arte;
- Competências a mobilizar, intervenções e recursos afectos;
- Principais actividades, respectiva calendarização e principais *milestones*;
- O*utputs* em termos de objectivos e metas parcelares e finais;

<span id="page-16-0"></span>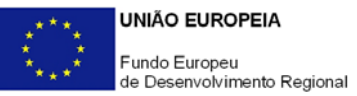

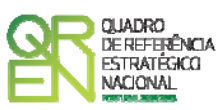

- Composição do Comité de Acompanhamento ou conjunto de organizações não participantes no consórcio promotor mas com responsabilidades na identificação de orientações técnicas, acompanhamento, teste e controlo da execução do projecto, quando previstas;
- Outros aspectos considerados pertinentes para percepção do projecto e do consórcio na sua globalidade.

### **PÁGINA 11 – DESCRIÇÃO DO PROJECTO GLOBAL (CONT.)**

### **Natureza da intervenção de cada parceiro no projecto internacional**

Descrever a participação de cada parceiro do consórcio internacional ao nível das principais responsabilidades, actividades, competências e recursos afectos, objectivos visados e nível de apropriação dos resultados do projecto.

### **Estratégia de Disseminação de Resultados**

Descrever a estratégia de difusão e os mecanismos a implementar para divulgar e disseminar os resultados do projecto pelos potenciais beneficiários. Caso aplicável, identificar o impacto do projecto em espaços geográficos específicos.

### **Propriedade Intelectual**

Identificar os direitos de propriedade intelectual e/ou industrial resultantes do projecto e a sua apropriação pelos membros do consórcio ou outras entidades, destacando o nível de dependência/autonomia da associação promotora da candidatura ao QREN e das respectivas empresas alvo face a estes mecanismos de defesa do conhecimento.

<span id="page-17-0"></span>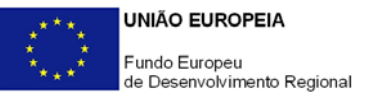

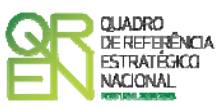

### **CARACTERIZAÇÃO DO PROJECTO**

### **PÁGINA 12 – CARACTERIZAÇÃO E FUNDAMENTAÇÃO CIENTÍFICA E TÉCNICA**

### **Síntese do Projecto**

**A informação apresentada neste campo poderá ser objecto de divulgação alargada fora da rede QREN.**

Apresentar uma breve descrição do projecto focando, entre outros aspectos relevantes, os problemas/ questões de I&DT a responder, agregados alvo, competências a mobilizar, presença e representatividade da associação promotora e resultados visados.

### **PÁGINA 13 - CARACTERIZAÇÃO E FUNDAMENTAÇÃO CIENTÍFICA E TÉCNICA (CONT.)**

### **Problemas/ Necessidades/ Questões de I&DT a responder**

Identificar a(s) questão(ões) de I&DT, problema(s), necessidade(s) e oportunidade(s), a responder/ solucionar/ satisfazer e/ou potenciadas pela realização do projecto e principais contributo do projecto, e o seu carácter colectivo.

A este propósito, recorda-se a definição de projecto de I&DT Colectiva definida no Regulamento do Sistema de Incentivos à I&DT: "… projectos de I&DT promovidos por associações empresariais que resultam da identificação de problemas e necessidades de I&DT partilhados por um conjunto significativo de empresas, designadamente ao nível de um determinado sector, *cluster*, pólo de competitividade e tecnologia ou região, sendo os resultados largamente disseminados pelas empresas dos agregados em causa …" (alínea b) do n.º 1 do Art.º 5.º).

### **PÁGINA 14 - CARACTERIZAÇÃO E FUNDAMENTAÇÃO CIENTÍFICA E TÉCNICA (CONT.)**

### **Identificação dos Objectivos e Metas do Projecto**

Descrever os objectivos e metas a perseguir quantificando-os sempre que possível, devendo obrigatoriamente abordar os seguintes aspectos:

• Objectivos genéricos e metas do projecto;

<span id="page-18-0"></span>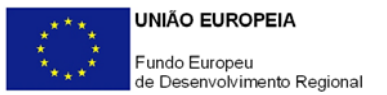

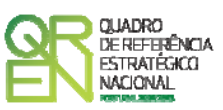

- Estudos e outros trabalhos analíticos preparatórios que ajudem a fundamentar as opções do projecto;
- Actividades a desenvolver e metodologias de planeamento e gestão das actividades de I&D.

No caso de candidaturas inseridas em projectos de I&D internacionais, identificar a articulação e/ou complementaridade com as intervenções previstas no projecto internacional (quando aplicável), quantificando sempre que possível.

### **PÁGINA 15 - CARACTERIZAÇÃO E FUNDAMENTAÇÃO CIENTÍFICA E TÉCNICA (CONT.)**

**Desenvolvimentos Científicos e/ou Técnológicos Visados no Projecto Face ao Estado da Arte** 

Caracterizar o estado da arte actual e o impacte esperado dos desenvolvimentos científicos e/ou técnológicos decorrentes do projecto, bem como o carácter e grau de novidade e originalidade e incorporação de desenvolvimentos técnicos ou tecnológicos significativos nas práticas habituais do sector e riscos associados.

### **PÁGINA 16 - CARACTERIZAÇÃO E FUNDAMENTAÇÃO CIENTÍFICA E TÉCNICA (CONT.)**

**Competências a Mobilizar** 

**Principais Especificações Técnicas a Contemplar no(s) Concurso(s) para Selecção da(s) Entidade(s) a Contratar Responsável(ais) pela Componente de I&DT** 

Elencar os principais requisitos e especificações técnicas a contemplar no(s) caderno(s) de encargos do(s) concurso(s) a promover para selecção da(s) entidade(s) a contratar para realização da componente de I&DT do projecto. De notar que o Regulamento do Sistema de Incentivos à I&DT estabelece que "… as actividades de I&DT a desenvolver são contratadas a entidades do SCT e ou empresas com a necessária capacidade tecnológica, através de concurso …" (alínea b) do n.º 1 do Art.º 5.º).

Descrever o seu perfil curricular face às área(s) de competência(s) requerida(s) no projecto, recursos a disponibilizar, nível de intervenção, objectivos e estratégia de abordagem do(s) problema(s)/necessidade(s)/questão(ões) de I&D a responder.

<span id="page-19-0"></span>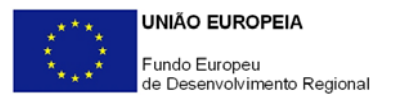

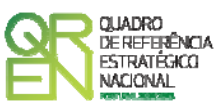

### **PÁGINA 17 - CARACTERIZAÇÃO DAS EMPRESAS ALVO**

**Identificação das Empresas Destinatárias** (sector(es) alvo, localização, dimensão, volume de negócios, etc.)

Identificar o conjunto de empresas destinatárias (grupo de empresas com determinadas características à qual se dirigem os resultados do projecto), referindo aspectos como por exemplo, sectores/ sub-sectores alvo, localização das empresas (concentradas num determinado espaço territorial ou assumindo uma abrangência mais vasta), dimensão das empresas, nível de desenvolvimento tecnológico, mercados e outras características específicas que justificam a sua inserção como grupo alvo de intervenção.

Descrever, igualmente, a relevância do projecto para estes agregados, designadamente no que concerne a vantagens económicas sustentadas potenciadas pela sua realização: redução de custos, alargamento/ diversificação/ aprofundamento de mercados e da oferta, criação/qualificação do emprego, flexibilidade produtiva, qualidade, potencial de inovação, estruturação da indústria, *up grade* tecnológico do sector, etc.

<span id="page-20-0"></span>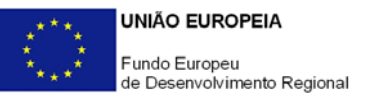

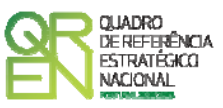

### **COMITÉ DE ACOMPANHAMENTO**

### **PÁGINA 18 – COMPOSIÇÃO DO COMITÉ DE ACOMPANHAMENTO**

#### **Composição do Comité de Acompanhamento**

Descrever a composição do Comité de Acompanhamento. Recorda-se que, nos termos do Regulamento do Sistema de Incentivos à I&DT, o Comité de Acompanhamento é um órgão de representação das empresas alvo do projecto e "… é composto no mínimo por cinco entidades que, através de uma intervenção articulada, colaboram com o promotor na caracterização do problema, na identificação de necessidades, no acompanhamento da realização do projecto e na validação dos resultados …" (alínea b) do n.º 1 do Art.º 5.º). Destaca-se que, de acordo com o n.º 2 do Aviso para Apresentação de Candidaturas n.º 13/SI/2008, "A localização do investimento (do projecto) é determinada pela região NUT II onde se verificam os efeitos, medidos designadamente através da localização das empresas que compõem o Comité de Acompanhamento. As empresas que integram o Comité de Acompanhamento têm de ser representativas das características chave que configuram o conjunto das empresas alvo (nomeadamente, dimensão e localização)".

- O campo **N.º** é de preenchimento automático**;**
- No campo **NIF** indicar o Número de Identificação Fiscal da empresa;
- Como **Designação Social** indicar a designação social da empresa de acordo com o Cartão do Registo Nacional de Pessoas Colectivas;
- No campo **Declaração de Intenção de Participação no Projecto** assinalar a existência, ou não, de manifestação escrita sobre o interesse e intenção da empresa em participar no Comité de Acompanhamento;
- Na coluna **Localização** seleccionar o concelho onde estão localizadas as instalações da empresa directamente envolvidas no projecto e na aplicação dos seus resultados;
- Na coluna **Dimensão** assinalar a classificação dimensional da empresa, de acordo com os critérios definidos na Recomendação n.º 2003/361/CE, da Comissão Europeia, de 6 de Maio.

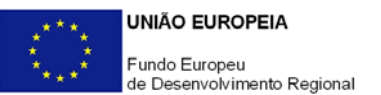

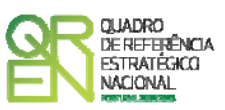

**Breve Apresentação das Empresas do Comité de Acompanhamento** (Benefícios esperados decorrentes do projecto)

Caracterizar as empresas constituintes do Comité de Acompanhamento do projecto, com destaque para os seguintes aspectos:

- Actividades económicas e mercados relevantes;
- Principais indicadores económicos reportados ao final do último ano anterior ao de apresentação da candidatura: Volume de negócios, activo, n.º de trabalhadores, etc.
- Endereços electrónicos na *Internet* (URL *Uniform Resource Locator*);
- Identificação com as necessidades e características das empresas alvo do projecto;
- Benefícios esperados decorrentes do projecto ao nível das suas diversas dimensões estratégicas: produtiva, tecnológica, estrutura de custos, de mercado, etc.

### **Intervenção no Projecto**

Justificar a presença no Comité de Acompanhamento com destaque para as responsabilidades e acções a desenvolver, competências e recursos a afectar, bem como metodologia a adoptar na gestão da sua intervenção e acompanhamento da realização e validação dos resultados do projecto em situação real.

Deve, igualmente, ser evidenciada a realização de reuniões periódicas do Comité de Acompanhamento com as entidades intervenientes na realização do projecto para articulação da sua intervenção, acompanhamento e validação de resultados intercalares e finais do projecto.

<span id="page-22-0"></span>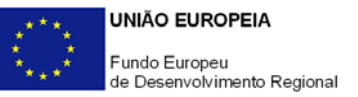

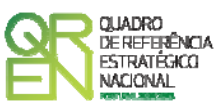

### **DISSEMINAÇÃO DOS RESULTADOS**

### **PÁGINA 19 – DISSEMINAÇÃO DE RESULTADOS PELAS EMPRESAS ALVO**

**Estratégias de Valorização Económica e de Disseminação e Transferência de Resultados para as Empresas/Sectores Alvo** 

**Consolidação da Estratégia de Difusão dos Resultados no Pós-projecto**

**Direitos de Propriedade Intelectual Decorrentes do Projecto** 

**Autonomia e Acesso das Empresas Alvo aos Resultados da Investigação** 

Nos termos da alínea b) do n.º 1 do Art.º 5.º do Regulamento do Sistema de Incentivos à I&DT, a associação empresarial deve assegurar uma adequada divulgação e impulsionar a difusão dos resultados do projecto pelos sectores/agregados alvo promovendo "uma ampla disseminação dos resultados alcançados, tendo em vista a sua endogeneização e valorização pelas empresas alvo".

- Descrever os mecanismos de valorização económica dos resultados do projecto, com destaque para os potenciados pela intervenção das empresas do Comité de Acompanhamento, e a sua extrapolação para as empresas alvo;
- Indicar o conjunto de iniciativas e os principais eixos de intervenção do projecto na divulgação, promoção, difusão e transferência dos resultados do projecto para as empresas/sectores/agregados alvo, bem como a correspondente intervenção no que respeita à sua valorização económica;
- Identificar a estratégia e intervenções a empreender no período pós-projecto no sentido de assegurar a continuidade do esforço de promoção, difusão e valorização económica dos resultados do projecto junto das empresas alvo;
- Indicar eventuais patentes e outros mecanismos de protecção da propriedade intelectual resultantes do projecto, identificando os detentores destes direitos, bem como a autonomia e acesso das empresas alvo aos resultados da investigação.

<span id="page-23-0"></span>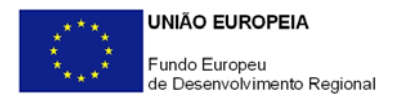

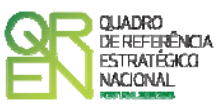

### **PÁGINA 20 – ANÁLISE DE IMPACTOS**

**Resultados e Impactos Sócio-Económicos do Projecto** (directos e/ou induzidos) **Resultados relevantes para a Competitividade Nacional/ Regional** 

Enunciar os benefícios e impactes directos e induzidos do projecto ainda não identificados, designadamente ao nível da competitividade e estrutura económica dos sectores/ agregados beneficiários.

<span id="page-24-0"></span>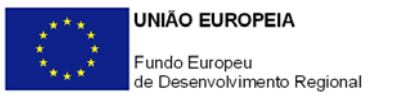

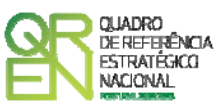

### **ACTIVIDADES**

### **PÁGINA 21 - ACTIVIDADES DO PROJECTO**

#### **Identificação das Actividades**

Identificar sequencialmente **todas as actividades do projecto** e respectiva calendarização, não incluindo numa mesma actividade tarefas de investigação industrial e de desenvolvimento experimental na medida em que a sua individualização servirá para identificar as despesas susceptíveis de beneficiar da majoração aplicável à investigação industrial.

Caso o projecto preveja despesas com técnicos ou revisores oficiais de contas ou custos indirectos, sugere-se a criação de uma actividade associada a uma única tarefa de "*Gestão de Custos Indirectos"*, com um calendário de realização enquadrado no período de realização do projecto, destinada a acolher em exclusividade estas despesas, facilitando, assim, o preenchimento do **Quadro de Investimentos** (página 23), uma vez que não terá de as distribuir pelas diversas actividades do projecto. A coluna **Nº da Actividade** é de preenchimento automático.

#### **Caracterização das Actividades**

Descrever as actividades do projecto, nomeadamente ao nível do conteúdo das respectivas tarefas, entidades intervenientes, principais acções a empreender, *milestones* associadas e natureza dos principais investimentos a realizar, bem como outros aspectos relevantes para contextualização do projecto nas suas várias dimensões.

#### **Fundamentação da Necessidade de Afectação dos Recursos Humanos Propostos**

O preenchimento deste quadro deve ser articulado com os elementos inseridos no quadro **Competências a Mobilizar** da página 16 do formulário de candidatura.

Designadamente, pretende-se uma estimativa da afectação de recursos humanos (do promotor e contratados) às actividades de I&D do projecto, por grandes agregados (principais qualificações envolvidas, níveis de habilitações, etc.), bem como uma explicitação dos dados fornecidos no quadro seguinte (página 22) relativo à participação de entidades externas (Honorários – Investigação contratada/ Aquisição de serviços).

<span id="page-25-0"></span>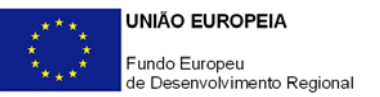

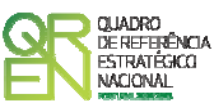

### **CLASSIFICAÇÃO DOS INVESTIMENTOS**

### **PÁGINA 22 - HONORÁRIOS**

### **Honorários – Investigação contratada / Aquisição de serviços**

Caracterizar a participação de entidades externas a seleccionar através de concurso nos termos do Regulamento do Sistema de Incentivos à I&DT (alínea b) do n.º 1 do Art.º 5.º):

- O campo **N.º** é de preenchimento automático**;**
- Na referência à **Área de Competência** indicar a(s) principal(ais) área(s) de conhecimento a presentes no projecto. Por exemplo, um projecto que vise o desenvolvimento de uma máquina de corte por visão artificial poderá requerer a colaboração de entidades externas especializadas nas áreas da robótica, mecânica e desenvolvimento de *software*;
- Na coluna **Actividade** seleccionar da lista a actividade a caracterizar;
- Na coluna **Classif. das Despesas** indicar a natureza dos honorários, de acordo com a classificação das despesas estabelecida no Art.º 11.º do Regulamento do Sistema de Incentivos à I&DT;
- No campo **N.º de Pessoas/Mês** estimar o nível de envolvimento de recursos humanos em termos da carga horária afecta em Equivalente a Tempo Integral (ETI), adoptando como referência 154 horas de trabalho por mês. O **N.º de Pessoas/Mês** corresponde ao n.º de meses completos equivalentes ao n.º de horas a afectar ao projecto em cada actividade. Por exemplo:
	- Uma pessoa a tempo inteiro durante um mês equivale a 1 Pessoa/Mês;
	- Duas pessoas afectas a 50% durante um mês equivale também a 1 Pessoa/Mês;
	- Quatro pessoas afectas a 50% durante 4 meses equivale a 8 Pessoas/Mês.
- Na coluna **Custo/Hora Médio** estimar um montante indicativo para o custo/hora dos técnicos afectos;
- O campo **Investimento Associado** é de preenchimento automático com base nos dados inseridos nas colunas anteriores. O montante anualizado inerente à intervenção de cada entidade externa deverá ser transposto para o **Quadro de Investimentos** da página 23 do formulário de candidatura.

<span id="page-26-0"></span>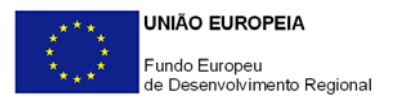

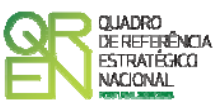

### **PÁGINA 23 – CLASSIFICAÇÃO DOS INVESTIMENTOS**

### **Quadro de Investimentos**

Neste quadro devem classificar-se os investimentos previstos no projecto, devendo o investimento ser desagregado de tal forma que, a cada montante de investimento possa associar-se:

- um só calendário de aquisição;
- uma só conta do POC (Plano Oficial de Contabilidade);
- uma só actividade do projecto;
- um só tipo de despesa elegível e/ou não elegível;
- um só estabelecimento;

Considera-se rubrica de investimento**,** um item do investimento efectuado/a efectuar, que disponha de um documento de suporte (factura, factura próforma, orçamento, contrato).

Com excepção das despesas com ROCs/TOCs e custos indirectos, cada rubrica deve ser suportada por apenas um documento, embora se admita que o mesmo suporte mais de uma rubrica. Neste caso, a numeração do documento deverá abranger todas as rubricas a que se refere.

Estes documentos de suporte deverão constar no *Dossier* de Projecto.

As **despesas relativas a ROCs/TOCs e custos indirectos** devem, preferencialmente, ser registadas de forma agregada, numa base anual, decompostas segundo os seguintes parâmetros:

- ano, fazendo respeitar o calendário de aquisição ao último mês do ano a que respeitam (por exemplo, 200x-12) ou, no caso do último ano de execução do projecto, reportadas ao mês de conclusão deste;
- tipo de despesa elegível e/ou não elegível;
- estabelecimento.

Para viabilizar este preenchimento simplificado do **Quadro de Investimentos**, imputar as despesas com ROCs/TOCs e custos indirectos a uma única actividade, nos termos propostos nas observações ao quadro **Identificação das Actividades** (página 21). Em sede de análise pelo Organismo Técnico será considerada a sua afectação às actividades do projecto de acordo com as informações prestadas nos restantes quadros caracterizadores do

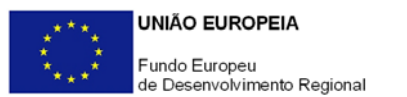

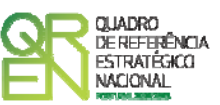

investimento do projecto.

No que respeita à classificação contabilística dos custos indirectos, em candidatura admite-se que estes sejam registados com referência a uma única conta do POC, remetendo-se para a fase de acompanhamento da execução do projecto a indicação da sua efectiva contabilização de acordo com o POC.

Em candidatura, estas despesas não carecem de documentos de suporte.

Recomenda-se, ainda, a consulta prévia da Orientação Técnica n.º 1/2008 – Sistema de Incentivos à I&DT / Limites à Elegibilidade de Despesas, disponível nos *sites* dos Programas Operacionais e no portal Incentivos QREN ([http://www.incentivos.qren.pt/document/20080219\\_OT1\\_1\\_SIIDT.pdf](http://www.incentivos.qren.pt/document/20080219_OT1_1_SIIDT.pdf)).

Para preenchimento do Quadro, deve atender-se às seguintes particularidades:

- A coluna **N.º**, refere-se ao documento de suporte, tal como se encontra no *Dossier* de Projecto - o **Nº** é sequencial, correspondente ao nº de inserção do documento de suporte da despesa em causa (factura pró-forma, orçamento, contrato) no *Dossier* de Projecto;
- Na coluna **Designação**, o Promotor deve referir a denominação dos investimentos, de forma a que os mesmos sejam identificáveis, em particular com as informações prestadas nas secções **Competências a Mobilizar, Caracterização das Actividades, Fundamentação da Necessidade de Recursos Humanos** e **Honorários** (páginas 16, 21 e 22).

As despesas relativas à **participação em feiras, exposições e eventos similares,** designadamente as incorridas com o aluguer, montagem e funcionamento de *stands* têm de ser autonomizadas e afectas à rubrica de **Promoção e Divulgação: Exposições e Feiras** na coluna **Classificação das Despesas**.

Os **honorários** previstos com:

- o investigação contratada;
- o aquisição de serviços a terceiros, incluindo assistência técnica e científica e consultoria;
- o formulação de pedidos de patente e outros mecanismos de defesa da propriedade industrial;

também devem ser autonomizados e inscritos nas correspondentes sub-alíneas da coluna **Classificação das Despesas**, assegurando a coerência com o quadro **Honorários** da página 22 do formulário de candidatura. Os investimentos que não

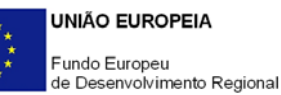

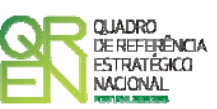

correspondam a honorários são classificados nas sub-alíneas de **Outras despesas**. Por exemplo, no caso de investimentos em assistência técnica que envolvam a construção protótipos ou instalações piloto/experimentais, os honorários dos técnicos e os componentes a afectar devem ser registados separadamente: os primeiros são registados como **Aquisição de serviços a terceiros: Honorários** enquanto que os outros investimentos são inscritos como **Aquisição de serviços a terceiros: Outros**, mesmo que o documento de suporte seja o mesmo (coluna **N.º**).

- Na coluna **Excepção** deve assinalar-se, apenas em caso afirmativo, se o montante de investimento considerado para uma determinada rubrica, corresponde a despesas mencionadas como excepção no âmbito das condições específicas de elegibilidade do projecto, como sejam, os adiantamentos para sinalização até ao valor de 50% do custo de cada aquisição e despesas relativas a estudos prévios;
- Na coluna **Aquisição (aaaa-mm)**, deve referir-se a data em que a aquisição irá realizar-se, ou foi realizada;
- Na coluna **Investimento**, pretende-se obter o montante do investimento previsto na rubrica (deduzido do Imposto sobre o Valor Acrescentado - IVA - sempre que o Promotor seja sujeito passivo do mesmo imposto e possa exercer o direito à sua dedução);
- Na coluna **Elegível**, deve o Promotor, para o montante de investimento previsto em cada uma das rubricas, referir apenas o valor que considere elegível, de acordo com as disposições regulamentares do respectivo sistema de incentivos. O valor a incluir nesta coluna, que deve ser sempre menor ou igual ao valor da coluna **Investimento**, corresponde ao montante da despesa de investimento prevista, que se enquadre na respectiva alínea do artigo do diploma regulamentar do Sistema de Incentivos, sem aplicação das correcções referentes aos limites correspondentes. A Despesa Elegível é apurada pelo Organismo Técnico na análise da candidatura;
- Na coluna **Classificação das Despesas**, deverá ser seleccionado na respectiva tabela, qual o tipo de Despesa Elegível, classificado como Elegível ou como Não Elegível, de acordo com o disposto na legislação regulamentar.

No caso de rubricas que envolvam simultaneamente uma componente elegível e outra não elegível, deverão ser consideradas duas linhas:

- o uma com o montante elegível, e
- o outra com o montante não elegível.
- Na coluna **Actividade**, deve afectar-se os investimentos às actividades do projecto, de

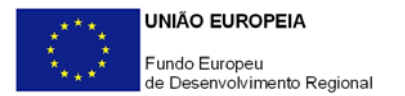

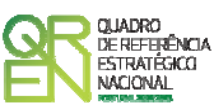

acordo com a respectiva tabela, construída a partir da lista inserida no quadro **Identificação das Actividades** (página 21);

- Na coluna **POC**, deverá ser seleccionada qual a Conta do POC (Plano Oficial de Contabilidade), onde se inserem os investimentos, de acordo com a tabela que surge no campo correspondente;
- A coluna **Estab.** (Estabelecimento do Projecto) encontra-se indexada ao quadro anteriormente preenchido no âmbito deste Formulário, designado por **Localização dos Estabelecimentos do Promotor**, pelo que apenas deve ser seleccionado o estabelecimento respectivo;
- As colunas **Concelho** e **NUT II** são de preenchimento automático, encontrando-se indexadas ao preenchimento da coluna **Estab.** e à informação relativa ao mesmo introduzida no quadro **Localização dos Estabelecimentos do Promotor**.

<span id="page-30-0"></span>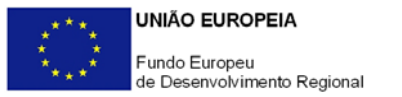

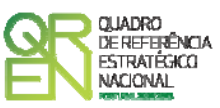

## **CRITÉRIOS DE SELECÇÃO**

### **PÁGINAS 24 A 26 - CRITÉRIOS DE SELECÇÃO**

**Impacto e Mérito do projecto – Factores a abordar** 

- Neste campo de texto o promotor deve evidenciar e fundamentar de que forma o seu projecto se enquadra e é valorizável nos vários critérios de selecção aplicáveis.
- O grau de detalhe da fundamentação a apresentar nesta secção deve ter em conta as informações prestadas nas restantes secções do formulário, devendo ser destacados os aspectos não desenvolvidos anteriormente.
- A não prestação, no formulário, de informação passível de aplicação à análise de um determinado critério, poderá implicar a não valorização do mesmo, em sede de análise.

<span id="page-31-0"></span>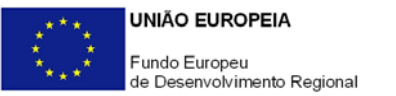

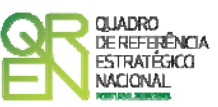

### **FINANCIAMENTO**

### **PÁGINA 27 – FINANCIAMENTO**

### **Estrutura de Financiamento (Recursos Financeiros)**

Pretende-se no quadro de Estrutura de Financiamento do Projecto a indicação dos meios de financiamento do investimento nos anos da sua execução.

O financiamento total e anual deve ser coincidente com o correspondente investimento total e anual, associado ao projecto.

O Promotor tem de evidenciar que as fontes de financiamento estão asseguradas, devendo os correspondentes documentos comprovativos constar do *Dossier* de Projecto:

### **Capitais Próprios**

- Capital Indicação de qual o aumento de capital que, eventualmente, irá financiar o investimento.
- Prestações Suplementares de Capital Indicação de qual o aumento de prestações suplementares que, eventualmente, irá financiar o investimento.

### **Autofinanciamento**

Poderá ser utilizado em cada ano de execução do investimento, um valor de autofinanciamento, que tenha como limite os meios libertos líquidos (Resultados Líquidos retidos na empresa, mais Amortizações, mais Provisões do Exercício) obtidos no ano anterior à candidatura.

### **Outros**

Indicação do valor do Activo reafectado à cobertura financeira do presente investimento, que não tenha reflexo no autofinanciamento, como, por exemplo, o excedente de tesouraria.

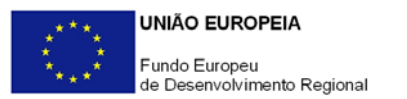

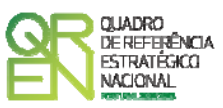

**Capitais Alheios:** 

- Dívidas a Instituições de Crédito Indicação de qual o valor de empréstimos bancários que, eventualmente, irá financiar o investimento. Na fase de candidatura, deverá dispor no *Dossier* do Projecto, do documento comprovativo da aprovação do financiamento bancário.
- Empréstimos Obrigacionistas Indicação de qual o valor de empréstimos obrigacionistas que, eventualmente, irá financiar o investimento. Na fase de candidatura, deverá dispor no *Dossier* do Projecto, da cópia da acta deliberativa da realização do empréstimo obrigacionista, incluindo as respectivas condições, nomeadamente, o montante, a taxa de juro, o valor nominal, o preço de emissão, o valor de reembolso e o método de amortização das obrigações.
- Dívidas a Sócios/Accionistas
	- Suprimentos Consolidados Indicação de novos suprimentos que irão financiar o investimento (dívidas a sócios de médio e longo prazo). Os Suprimentos necessários à verificação da cobertura financeira do projecto por capitais próprios, devem manter-se na empresa até à conclusão material e financeira do mesmo.
	- Outras Dívidas a Sócios/Accionistas Indicação de qual o valor de outras eventuais dívidas a sócios/accionistas, que irão financiar o investimento.
- Fornecedores de Imobilizado Indicação de qual o valor de fornecedores de imobilizado que, eventualmente, irá financiar o investimento. A maturidade do crédito concedido por Fornecedores de Imobilizado, terá de ser igual ao prazo de execução do investimento. Na fase de candidatura, o documento comprovativo do acordo com o fornecedor de imobilizado, deverá integrar o *Dossier* de Projecto.
- Locação Financeira Referência ao valor de locação financeira que, eventualmente, irá financiar o investimento. O Promotor compromete-se a concretizar a opção de compra do bem locado, no final do contrato de locação financeira.
- Financiamento das Empresas Indicação do valor correspondente à comparticipação das empresas no financiamento dos projectos.

### **Incentivos:**

O Promotor deverá indicar os montantes de incentivo não reembolsável, que previsivelmente lhe venham a ser atribuídos de acordo com as taxas e regras

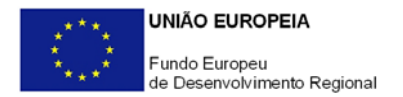

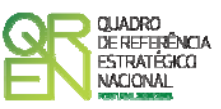

constantes da legislação.

#### **Descrição das Fontes de Financiamento**

Espaço destinado à descrição de ocorrências que considere pertinentes relativamente à fundamentação das fontes de financiamento do projecto.

No caso de projectos de elevada intensidade tecnológica deve justificar aqui esta classificação e comprovar os requisitos do regulamento relativos à capacidade de financiamento do projecto através de capitais próprios.

<span id="page-34-0"></span>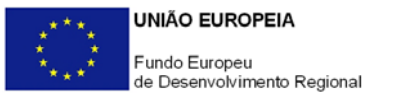

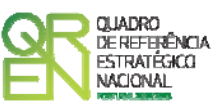

### **MAJORAÇÕES**

### **PÁGINA 28 - MAJORAÇÕES**

Indicar se se candidata, ou não, à atribuição da Majoração "Divulgação Ampla dos Resultados do Projecto", a atribuir a actividades de Investigação Industrial, comprometendo-se, em caso afirmativo, a proceder a uma ampla divulgação dos resultados do projecto através de conferências técnicas e científicas ou publicação em revistas científicas ou técnicas ou armazenados em bases de dados de acesso livre, ou seja, às quais é livre o acesso aos dados de investigação brutos ou através de um *software* gratuito, apresentando abaixo a correspondente evidência.

<span id="page-35-0"></span>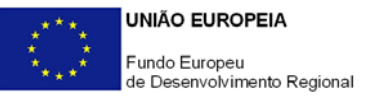

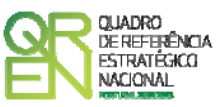

### **UTILIZAÇÃO DO FORMULÁRIO**

### **INSTRUÇÕES PARA UMA CORRECTA UTILIZAÇÃO DO FORMULÁRIO**

### **Funcionamento genérico**

Os formulários estão disponíveis apenas nos formatos existentes **em [http://www.incentivos.qren.pt](http://www.incentivos.qren.pt/)** ou em **[http://www.pofc.qren.pt](http://www.pofc.qren.pt/)** sendo que os mesmos podem ser instalados em qualquer computador que possua o sistema operativo Windows ou outro. Apenas deve ter presente que antes de utilizar o formulário, deverá instalar a versão 1.6 do motor Java (também disponível para download) adequado à versão do sistema operativo que utiliza, seguindo as indicações descritas para a instalação.

Se possui um sistema operativo "Não-Windows", deve retirar o formulário da Net na opção "Instalação em Sistemas Não-Windows", fazer download do ficheiro compactado (zip), abrilo e extrair para uma pasta no seu computador o ficheiro com extensão jar, (este ficheiro é o formulário) e é esse o ficheiro que deve executar (clicar com o cursor do rato em cima do ficheiro). Caso o formulário não abra, é porque o mesmo não localizou onde o Java está instalado. Deve localizar a pasta onde fez a instalação, abrir uma linha de comando e digitar o seguinte:

*java -jar* **"nome do ficheiro jar que tirou da Net"** 

O formulário depois de preenchido grava no computador um ficheiro com o nome que escolher, por exemplo "nomedoficheiro.q12" podendo posteriormente ser importado noutro computador que tenha o formulário instalado.

### **Actualização do formulário**

O formulário electrónico de candidatura dispõe de um mecanismo automático de verificação de versões.

Para funcionar correctamente, o equipamento onde o formulário está instalado necessita de ter acesso à Internet. Para desligar o mecanismo desmarque a caixa "**Mostrar esta** 

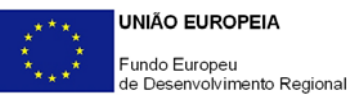

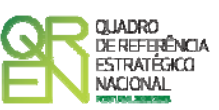

**janela no arranque do formulário**", clique em "**Verificar**" e a seguir feche a janela da verificação. Caso queira fazer nova verificação, clique no ícone correspondente ou utilize no Menu Principal a opção "**Verificar versão**". Se acede à Internet com proxy (pergunte ao administrador do seu sistema) digite o endereço do proxy e o porto respectivo antes de fazer a verificação. Se não, deixe os referidos campos em branco.

A versão mais recente do formulário importa os dados inseridos nos ficheiros gravados na versão anterior, desde que os ficheiros sejam criados por formulários relativos ao mesmo aviso de abertura de concurso. Depois de instalada a nova versão do formulário apenas tem de procurar o ficheiro gravado na versão anterior por exemplo "nomedoficheiro.q12" e abri-lo na versão mais recente.

### **Validação e envio dos dados da candidatura**

O formulário permite validar os dados inseridos, através da utilização, no menu "Acções", da opção "Validar Formulário" ou em alternativa "clicar" no ícone de validação[1](#page-36-0), podendo esta validação também ser feita por página. Emite mensagens de erro (a vermelho) e alertas (a amarelo) sinalizando anomalias no preenchimento. Apenas os erros impedem o envio da candidatura.

Após a validação final da informação, para enviar a candidatura deverá seleccionar no menú "Acções" a opção "Exportar Candidatura" ou em alternativa "clicar" no ícone de exportação[2](#page-36-1). O ficheiro é assim enviado electronicamente não sendo necessário qualquer outro procedimento adicional, nem qualquer outro tipo de encaminhamento da candidatura.

Salienta-se que **não é aceite o envio de candidaturas através de e-mail**. O único e exclusivo meio de envio das candidaturas é através da utilização do próprio formulário de candidatura instalado no computador.

No fim da sessão de envio da candidatura pela Internet, o promotor obtém uma chave sob o formato nº **Txxxxxxxxx-xxxxxxxx**, confirmando que os seus dados foram recebidos com sucesso.

<span id="page-36-1"></span><span id="page-36-0"></span>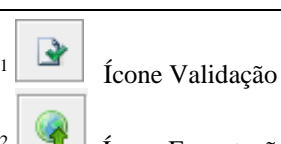

Ícone Exportação

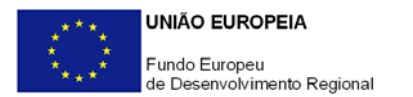

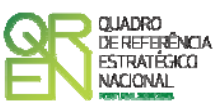

### **Erros genéricos e bloqueios**

Caso ocorram com alguma frequência erros e/ou bloqueios no preenchimento do formulário, esse facto poderá significar que existe um problema de falta de memória do computador. Neste caso, sugerem-se alguns dos seguintes procedimentos:

- 1. Fechar algumas janelas que eventualmente se encontrem abertas no computador;
- 2. Sugere-se o encerramento de janelas relacionadas com o Word, Excel ou outras aplicações, de forma a libertar espaço para o formulário;
- 3. Relativamente ao ponto anterior, importa esclarecer que a gestão da memória é efectuada pelo sistema operativo do computador e não pelo formulário;
- 4. Expandir a janela onde está a ser executado o formulário, clicando no botão de maximizar de modo que o formulário ocupe toda a largura do ecran;
- 5. O passo anterior permite uma menor utilização da barra de scroll horizontal;
- 6. Gravar com frequência os dados para não os perder.